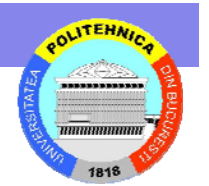

# **Programare Programare Web folosind folosind API-urile Amazon, Google Amazon, Google şi eBay**

Ciprian Dobre ciprian.dobre@cs.pub.ro

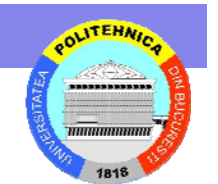

# **Ce este un Ce este un Serviciu Serviciu Web?**

- • Serviciu Web:
	- – O nouă modalitate de refolosire/integrare de software de tip third party sau sisteme legacy
	- Indiferent unde este software-ul, pe ce platformă rezidă sau în ce limbaj a fost el scris
	- –La bază XML şi protocoale Internet (HTTP, SMTP…)
- Avantaje:
	- –Uşurinţa de integrare
	- –Dezvoltarea rapidă a aplicaţiilor

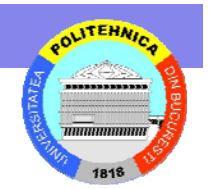

# **Arhitectura Serviciilor Arhitectura Serviciilor Web**

- •Simple Object Access Protocol (SOAP)
- • Web Service Description Language (WSDL)
- Universal Description, Discovery and Integration (UDDI)

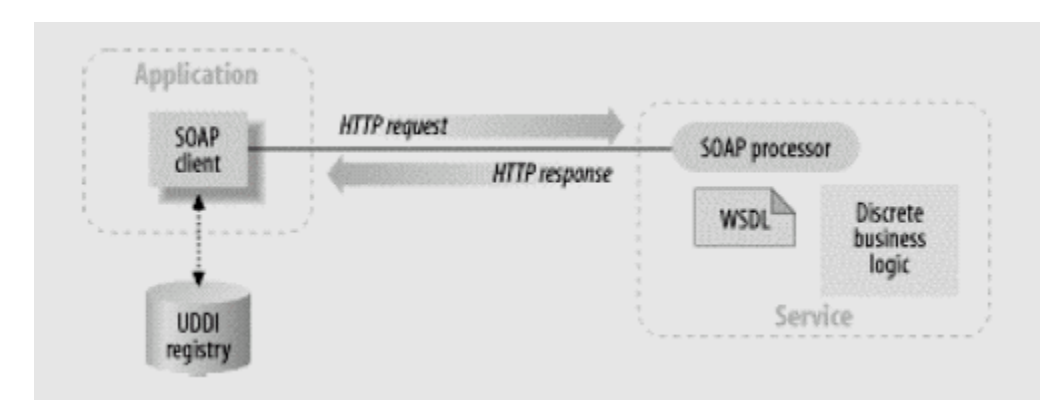

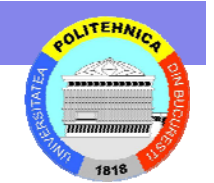

#### **WSDL**

#### Web Services Description Language

- Formatul standard pentru descrierea unui serviciu web.
- • Exprimat în XML, o definiţie WSDL descrie modalitatea de acces la un serviciu web şi ce operaţii sunt posibile.

### Simple Object Access Protocol

**SOAP –**

- SOAP = Simple Object Access Protocol
- SOAP este un protocol de comunicaţie
- SOAP este folosit pentru comunicaţia între aplicaţii
- SOAP este un format pentru trimiterea de mesaje
- SOAP este proiectat pentru comunicarea în Internet
- SOAP este independent de platformă
- SOAP este independent de limbaj
- SOAP este bazat pe XML

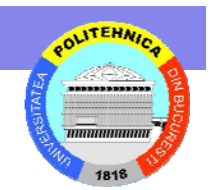

# **Rich Interactivity Web - AJAX**

- •AJAX: Asynchronous JavaScript + XML
- • AJAX încorporează:
	- Prezentare bazată pe standarde folosind *XHTML* şi *CSS*;
	- Afişare şi interacţiune dinamică folosind *Document Object Model*;
	- Schimb şi manipulare de date folosind *XML* şi *XSLT*;
	- Regăsirea asincronă a datelor folosind *XMLHttpRequest*;
	- Şi *JavaScript* care leagă toate aceste lucruri împreună.
- • Exemple:
	- http://www.gmail.com
	- http://www.kiko.com
- •Mai multe: http://www.adaptivepath.com/publications/essays/archives/000385.php

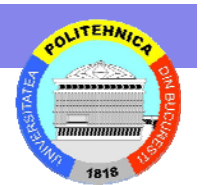

# **AJAX Application Model AJAX Application Model**

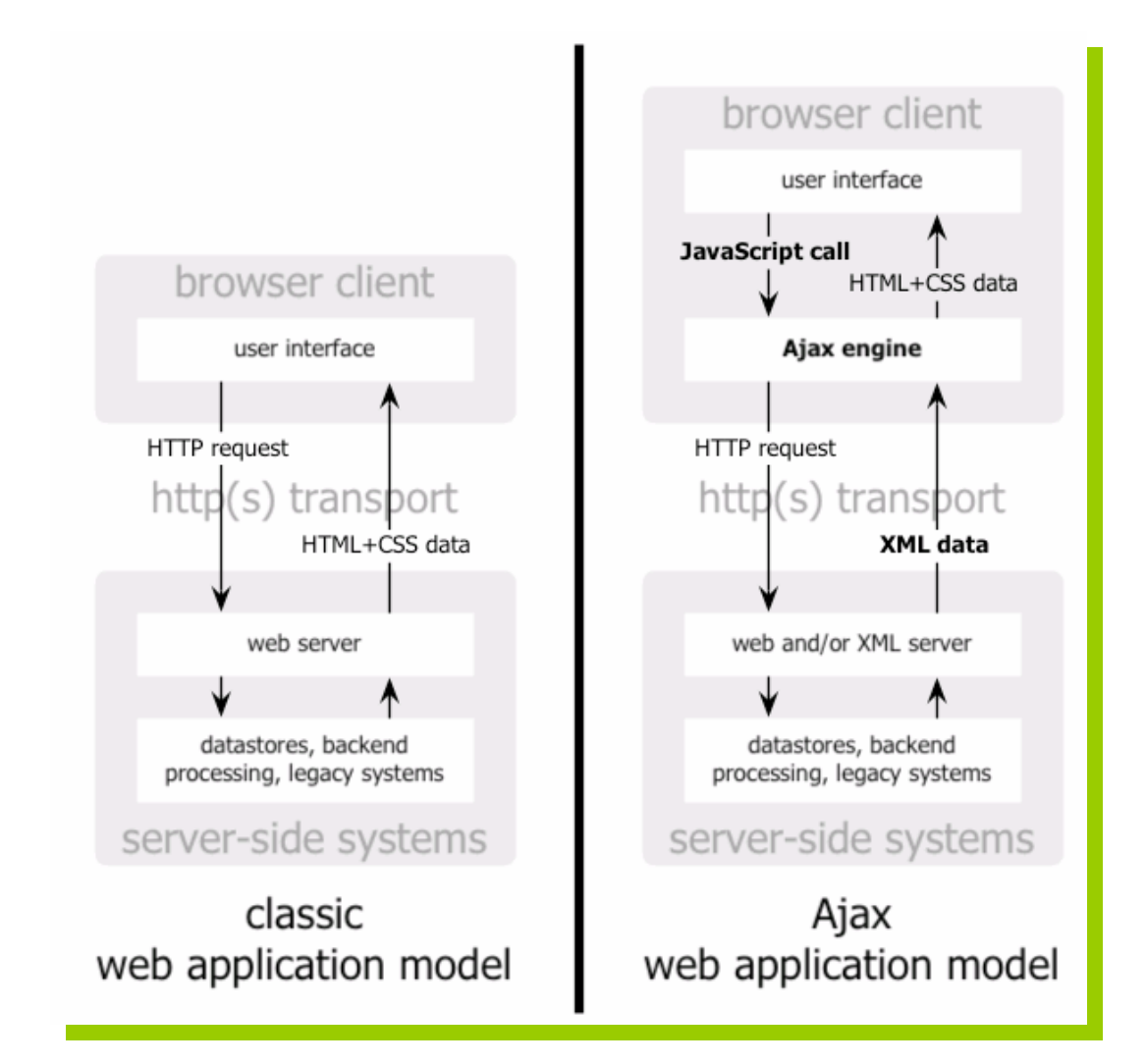

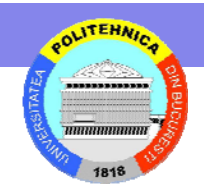

# **Amazon Web Services (AWS) Amazon Web Services (AWS)**

- • Amazon E-Commerce Service
	- – Căutare catalog, regăsire de informaţii despre propuse, imagini şi review-uri ale clientilor
	- –Regăsire listă de doleante, registru de nuntă...
	- –Căutare vânzători şi oferte
- • Alexa Services
	- – Regăsirea informaţiilor precum site rank, traffic rank, thumbnail, site-uri inrudinte pornind de la un anumit URL
- • Amazon Historical Pricing
	- –Acces programatic la peste trei ani de date reale despre vânzări
- • Amazon Simple Queue and Storage Service
	- –Un manager de resurse distribuit pentru stocarea rezultatelor serviciilor web
- • Amazon Elastic Compute Cloud
	- –Vânzare de capacitate computaţională

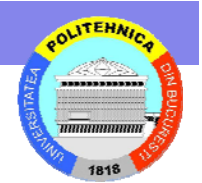

# **Google Web APIs Google Web APIs**

- • Google are o listă lungă de API-uri
	- http://code.google.com/apis/
- • Google Search
	- AJAX Search API
	- SOAP Search API (deprecated)
	- Motor de căutare customizat folosind Google Co-op
- •Google Map API
- $\bullet$  Google Data API (GData)
	- Blogger, Google Base, Calendar, Gmail, Spreadsheets, şi multe altele
- •Google Talk XMPP pentru comunicaţie şi IM
- $\bullet$ Google Translation
- • Multe API-uri nedocumentate/nelistate ce pot fi descoperite în Google Blog

# **eBay API eBay API**

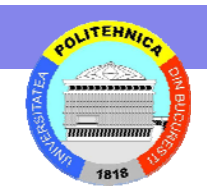

- • Cumpărători:
	- –Obţinerea listei curente de categorii eBay
	- Vizualizarea informaţiilor referitoare la lucrurile listate pe eBay
	- –Afişarea listing-urilor eBay pe alte site-uri
	- –Inserarea de feedback despre alţi utilizatori la încheierea unei tranzacţii comerciale
- • Vânzători:
	- Submiterea de lucruri pe eBay
	- –Obţinerea informaţiilor despre licitaţiile organizate
	- – Regăsirea elementelor postate de un utilitator pe eBay

# **Alţi Provideri de Servicii i Provideri de Servicii/API**

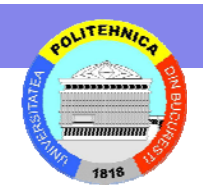

- • Yahoo! http://developer.yahoo.com/
	- Căutare (web, news, video, audio, image…)
	- Flickr, del.icio.us, MyWeb, Answers API
- •Windows Live http://msdn2.microsoft.com/en-us/live/default.aspx
	- Search (SOAP, REST)
	- Spaces (blog), Virtual Earth, Live ID
- •**Wikipedia** 
	- Downloadable database

http://en.wikipedia.org/wiki/Wikipedia:Technical\_FAQ#Is\_it\_possible\_to\_download\_the\_contents\_of\_Wikipedia.3F

- $\bullet$ Mai mulți la Programmableweb.com
	- http://www.programmableweb.com/apis

# **Mashup**

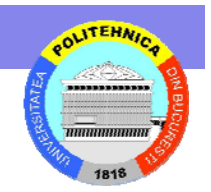

# **O nouă formă de Web Reuse Web Reuse**

- $\bullet$  "*A mashup is a website or application that combines content from more than one source into an integrated experience."* – Wikipedia
- $\bullet$  $API X + API Y = maskup Z$
- •Business model: Advertisement

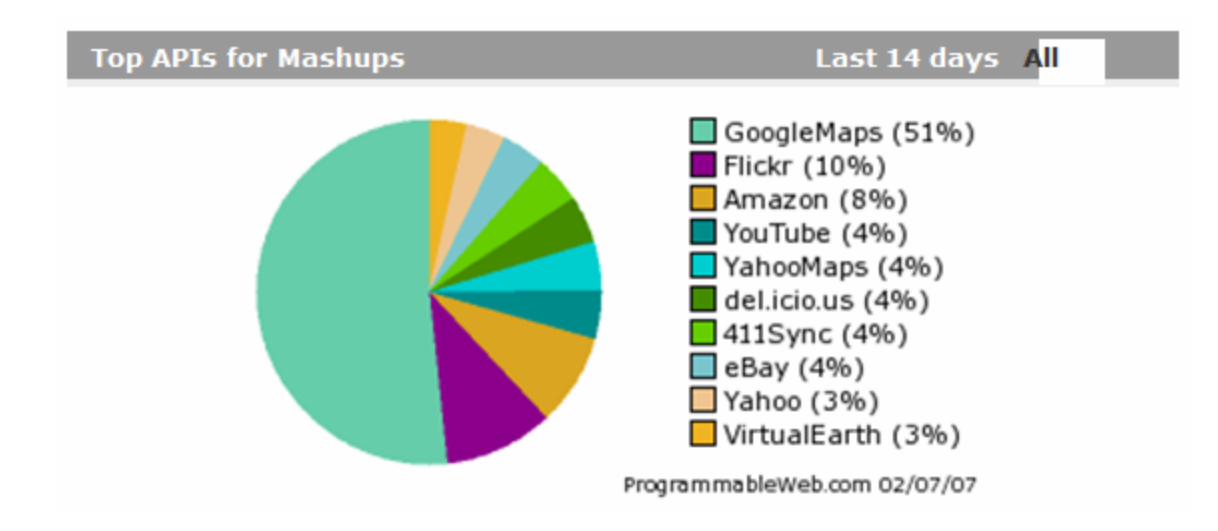

# **Mashup: Weather Bonk**

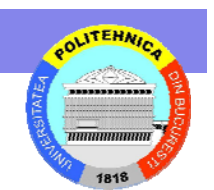

http://www.weatherbonk.com/weather/index.jsp

API-uri: Google AdWords + Google Maps + hostip.info + MS Virtual Earth + NASA + NOAA Weather Service + WeatherBug + Yahoo Geocoding + Yahoo Maps + Yahoo Traffic

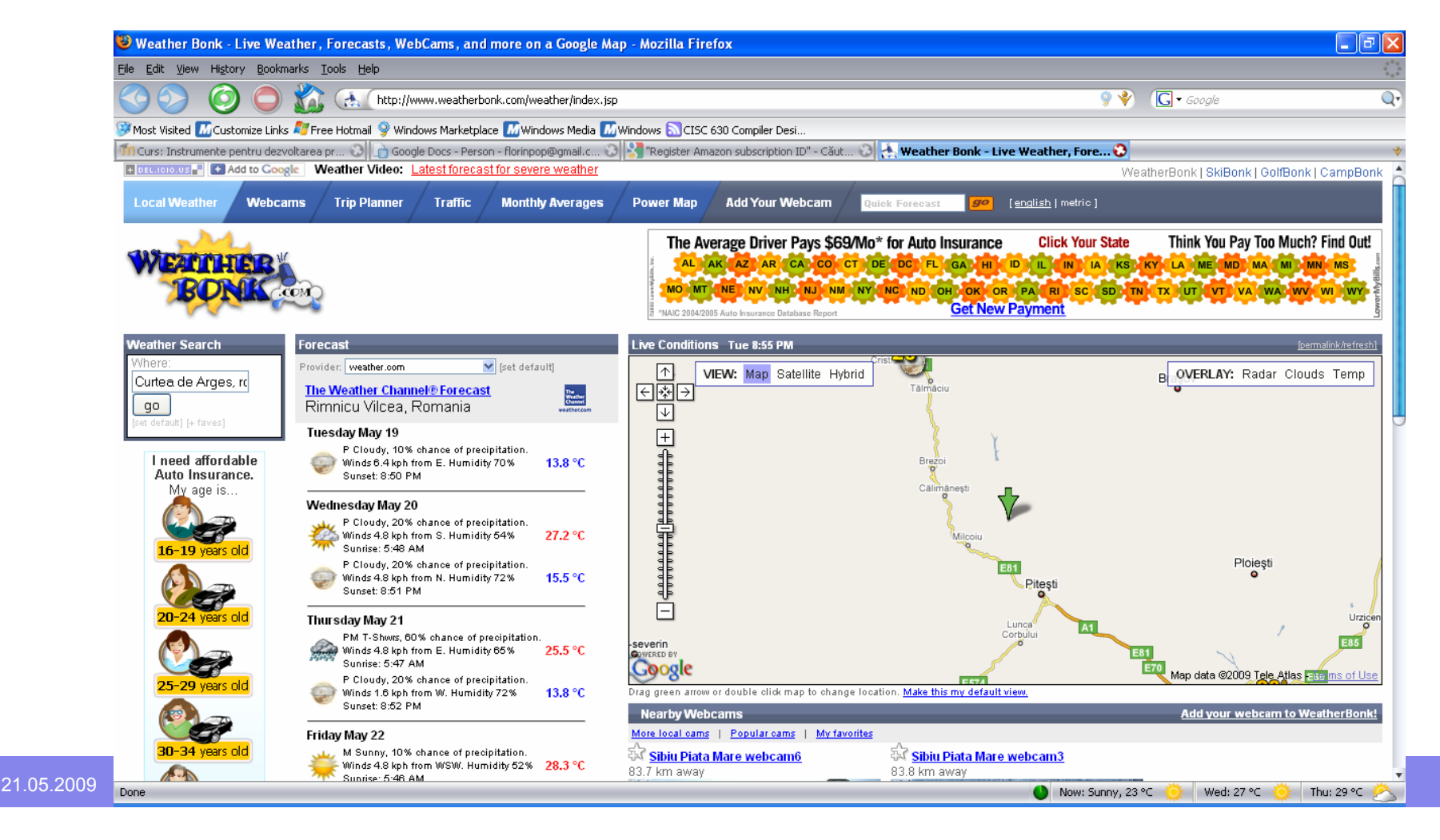

# **(Câteva) Resurse suplimentare (Câteva) Resurse suplimentare**

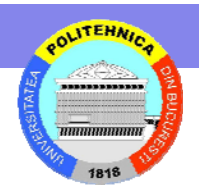

- • Java Web Services Developer Pack
	- – http://java.sun.com/webservices/downloads/webservi cespack.html
- • Consuming Web Services with NetBeans
	- – http://www.javapassion.com/planning/handsonbyol/ne tbeanswebservices/

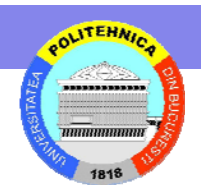

# **Introducere în Google API...**

#### **Ce este Google API?**

 $\bullet$  API-ul Google eset un program web (accesat ca serviciu) ce permite dezvoltatorilor regăsirea și manipulare rapidă a informaţiilor pe web.

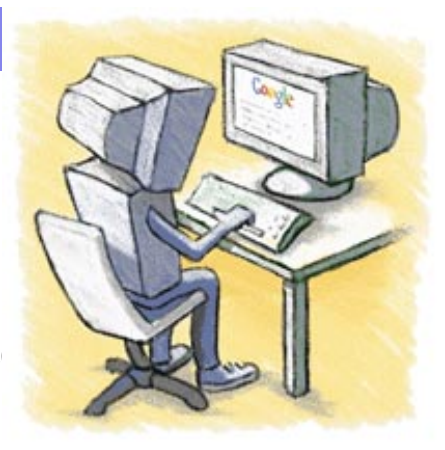

- •Google Web API-urile sunt special create pentru dezvoltatorii şi cercet<sup>ă</sup>torii interesaţi de folosirea Google ca resurs<sup>ă</sup> în cadrul propriilor aplicaţii.
- •Google Web API-urile permite dezvoltatorilor interogarea a mai mult de 4 miliarde de documente web direct din cadrul propriilor programe software.
- •Google foloseşte standardele SOAP şi WSDL pentru a acţiona ca o interfaţă între programul utilizatorului şi Google API.
- •Medii de programare precum Java, Perl, Visual Studio .NET sunt toate compatibile cu Google API.

Definitii de la http:// www.google.com/apis/

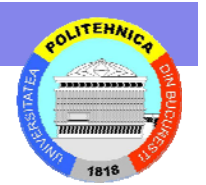

# **Ce puteti face cu acest API**

- • Dezvoltatorii pot emite cereri de căutări <sup>c</sup>ătre index-ul Google.
- • Şi primi rezultate în format
	- Date structurate,
		- Număr estimat de rezultate, URL-uri, Snippets, Query Time etc.
	- Accesa informaţia din cache-ul Google
	- Şi verifica ortografia cuvintelor.

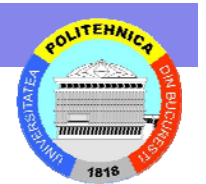

# **Începutul folosirii API nceputul folosirii API-ului**

- • Trebuie să,
	- Descărcaţi API Package de la http://www.google.com/apis/
	- Creaţi un cont şi obţineţi cheia de licenţiere
	- Instalaţi kit-ul
	- Şi să aveţi Soap::Lite

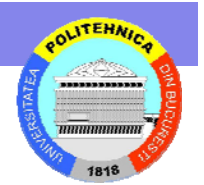

### **Conţinutul pachetului inutul pachetului**

- • **googleapi.jar** – bibliotecă Java pentru accesarea serviciului API-ului Google Web.
- •**GoogleAPIDemo.java** – Program exemplu ce foloseşte googleapi.jar.
- •**Example .NET** – programe ce folosesc API-ul Google Web.
- • **APIs\_Reference.html - Document ce descrie semantica apelurilor şi câmpurilor disponibile.**
- •**Javadoc** – Documentaţia exemplelor din bibliotecile exemple Java.
- •**Licenses** - Licenţe pentru codul Java distribuit în cadrul pachetului.
- •**GoogleSearch.wsdl** – descrierea WSDL a Google SOAP API.
- •**soap-samples/**

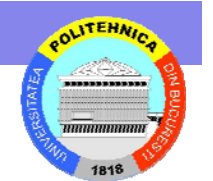

#### Google API pentru Perl

### **SOAP:Lite**

SOAP:Lite pentru Perl reprezintă o colecţie de module Perl ce furnizează o interfaţă la comunicaţia SOAP atât pe client, cât şi pe server.

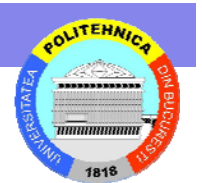

### **Interogare Google?**

```
#!/usr/local/bin/perl –w
use SOAP::Lite;
```

```
# Configuration
$key = "Your Key Goes Here";
```

```
# Initialize with local SOAP::Lite file
$service = SOAP::Lite
  -> service('file:GoogleSearch.wsdl');
```

```
$query= "duluth";
```
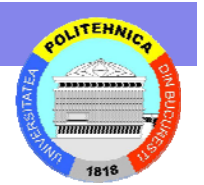

### **Search Continuare…**

```
$result = $service
  -> doGoogleSearch(
           $key, # key
           );
```
- 
- \$query, # search query
- $\theta$ ,  $\#$  start results
- $10$ ,  $\#$  max results
- "false", # filter: boolean
- $^{\text{III}}$ ,  $\qquad \qquad \text{H}$  restrict (string)
- "false", # safeSearch: boolean
- $\mathbb{H}$  |r (language strict)
- $^{\text{III}}$ ,  $\#$  ie (input enconding)
- $\mathcal H$  oe (output ...)

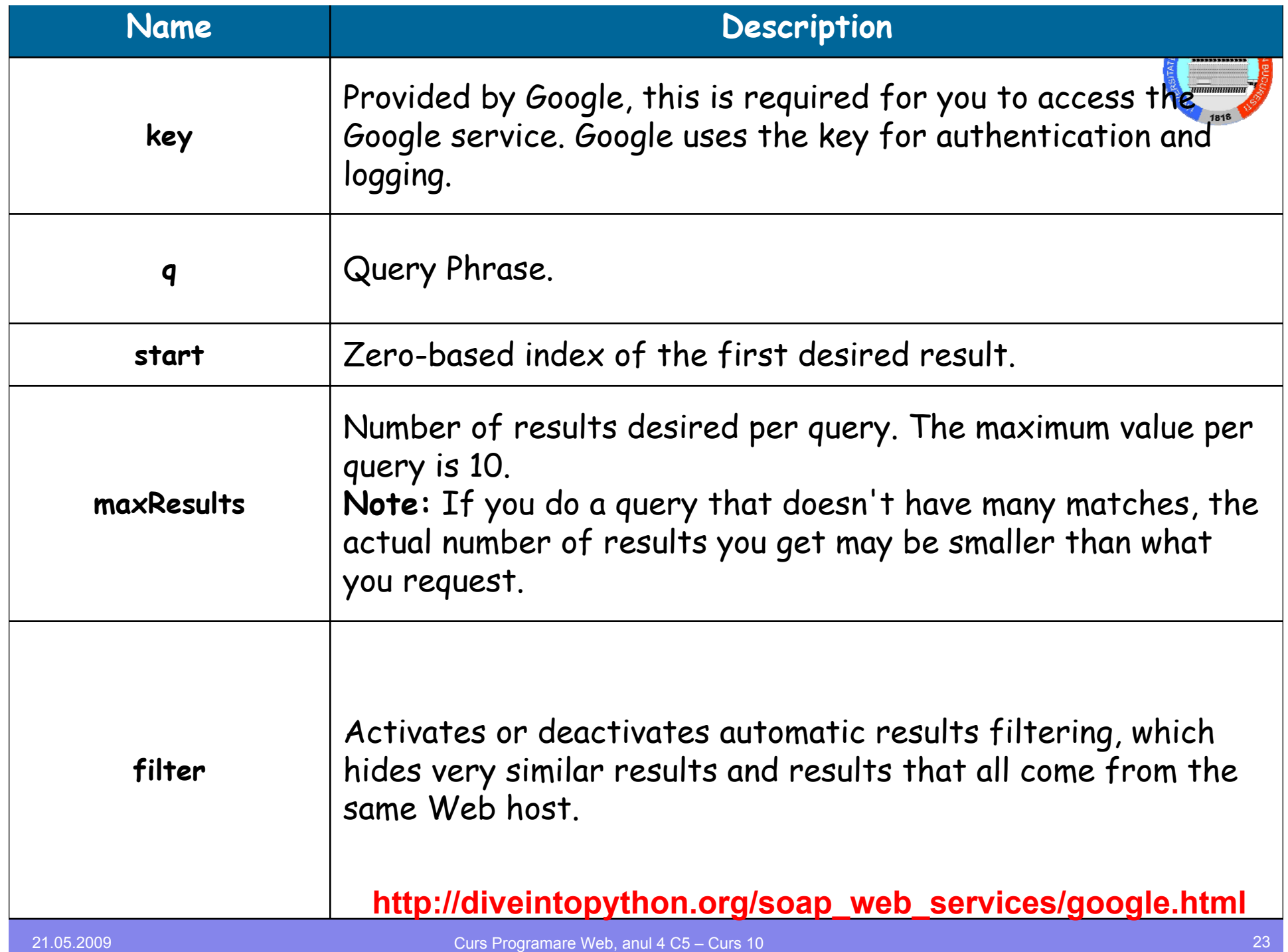

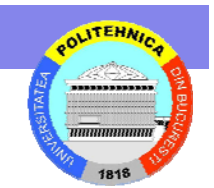

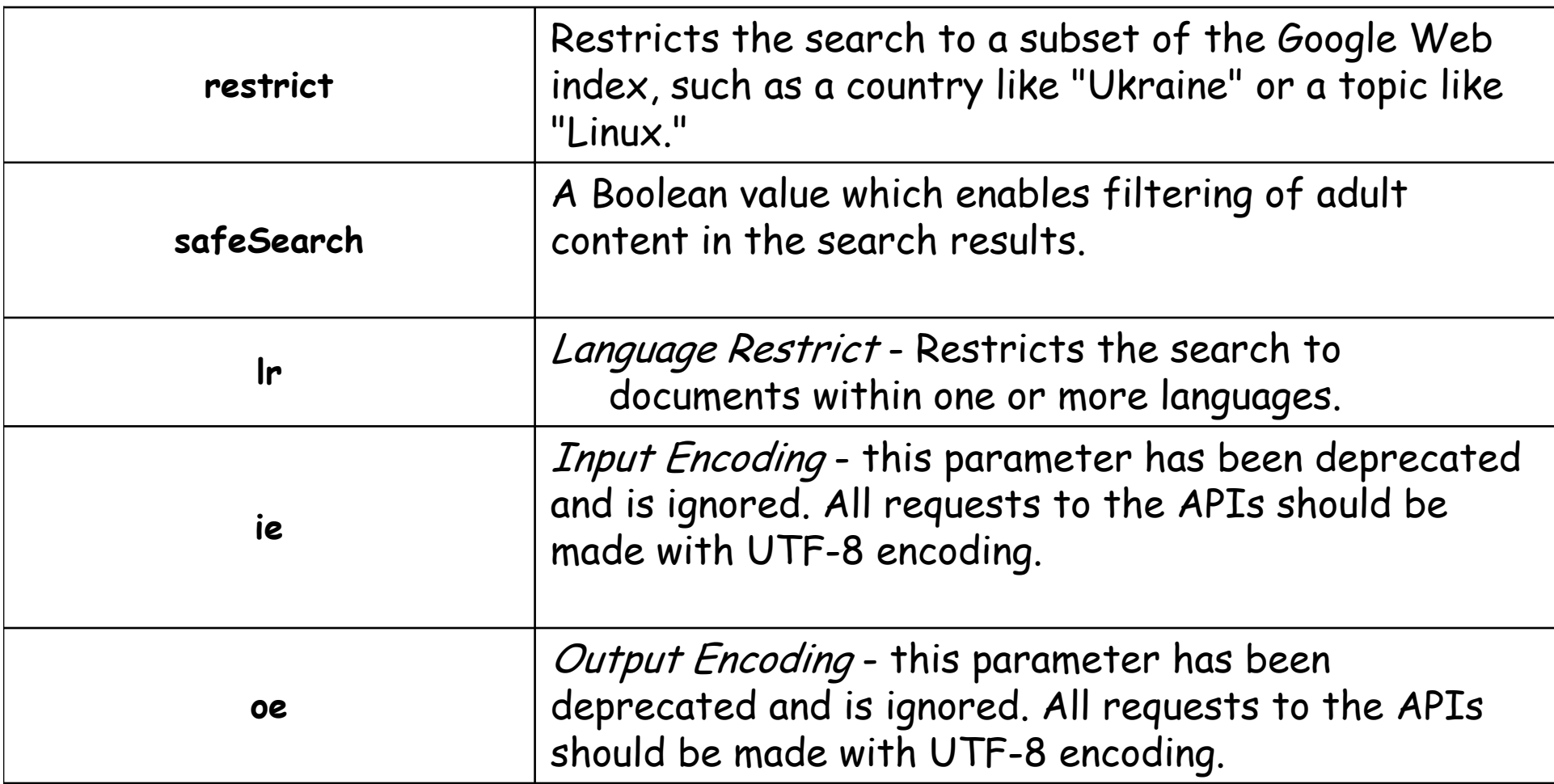

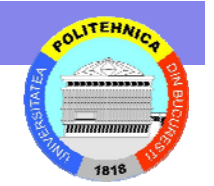

### **Regăsirea rezultatelor c sirea rezultatelor căutării**

```
if(defined($result->{resultElements})) {
  print join "\n",
  "Found:",
  $result->{resultElements}->[0]->{title},
   $result->{resultElements}->[0]->{URL},
  $result->{resultElements}->[0]->{snippet} . "\n"
    }
```

```
print "\n The search took ";
print $result->{searchTime};
print "\n\n";
print "The estimated Number of results for your query is: ";
print $result->{estimatedTotalResultsCount};
print "\n\n\lambda^n;
```
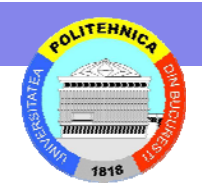

# **Exemplu de output Exemplu de output**

Found:University of Minnesota <b>Duluth</b>Welcomes You

http://www.d.umn.edu/

The University of Minnesota <b>Duluth</b> Homepage: an overview of academic prog rams, campus<br> life, resources, news and events, with extensive links to other web sites  $\langle h \rangle$   $\langle h \rangle$ 

The search took 0.159791

The estimated Number of results for your query is: 881000

### **Sau, pentru afi Sau, pentru afişarea tuturor elementelor area tuturor elementelor:**

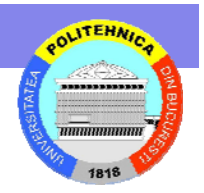

```
foreach $temp (@{$result->{resultElements}}) {
 print $temp->{snippet};
  }
```

```
foreach $temp (@{$result->{resultElements}}) {
  print $temp->{URL};
  }
```

```
foreach $temp (@{$result->{resultElements}}) {
    $title_array[$count++]=$temp->{title};
  }
```
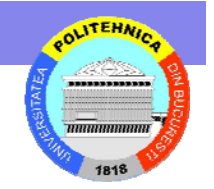

### **Cum folosiți o sugestie de ortografie**

#!/usr/local/bin/perl -w

use SOAP::Lite;

# Configuration \$key = "Your Key Goes Here";

# Initialize with local SOAP::Lite file \$service = SOAP::Lite -> service('file:GoogleSearch.wsdl');

```
$correction = $service-
  >doSpellingSuggestion($key,$searchString);
```
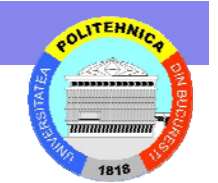

# **Cum obţinem rezultatele inem rezultatele?**

- • Variabila Correction va conţine sugestia de ortografie, dacă Google are o astfel de sugestie de făcut, sau va fi empty
- •Regăsirea rezultatelor deci se face:

print "\n The suggested spelling for \$searchString is \$correction \n\n";

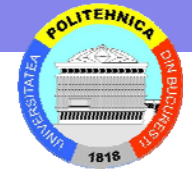

## **Output: Output:**

# Enter a worddulut

# The suggested spelling for "Duluth" is: duluth

#### **Cum pute Cum puteţi obţine o pagin ine o pagină web din web din cache?**

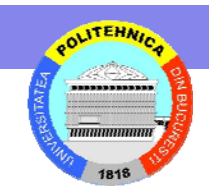

- • Google are acest feature: pornind de la URL va încerca regăsirea paginii web din propriul "cache".
	- Conţinutul paginii poate fi vechi, relativ la momentul când crawler-ii au făcut un update
	- Exemplu,

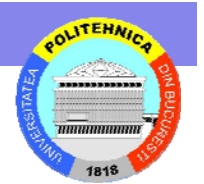

# **Exemplu Continuat...**

#!/usr/local/bin/perl –w use SOAP::Lite;

```
# Configuration
$key = "Your Key Goes Here";
```

```
# Initialize with local SOAP::Lite file
$service = SOAP::Lite
  -> service('file:GoogleSearch.wsdl');
```

```
$url="http://www.d.umn.edu";
```
\$cachedPage=\$service->doGetCachedPage(\$key,\$url);

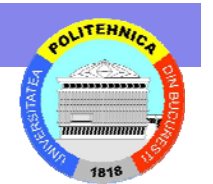

# **Regăsirea rezultatelor sirea rezultatelor?**

- • La fel ca în cazul ortografiei,
	- Dacă pagina web există veţi avea conţinutul acesteia în variabila "cachedWebpage".
	- Altfel veţi primi un mesaj din partea Google care spune
	- " This web page has not been updated...blah...blah...blah

# **Căutarea folosind alte op utarea folosind alte opţiuni:**

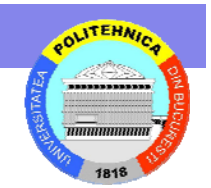

Google are patru restricţii legate de topică:

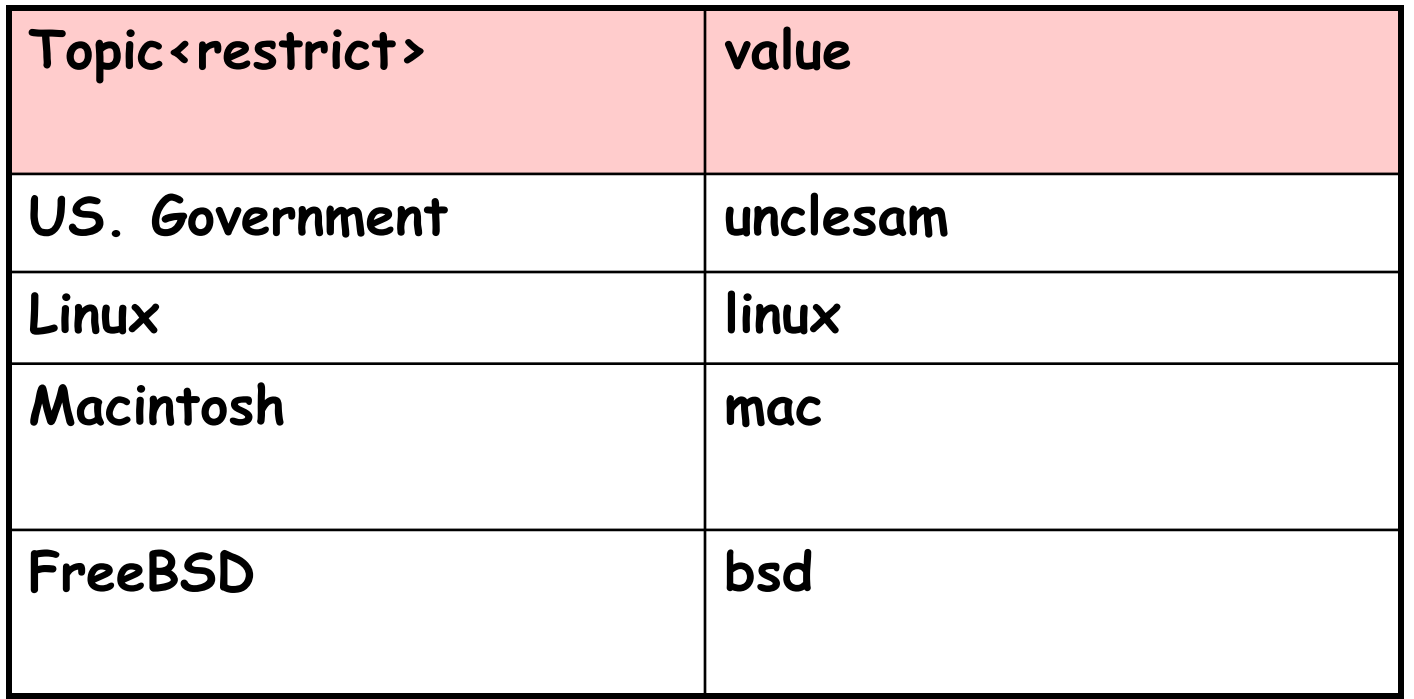

http://codeidol.com/other/google-hack/Programming-Google/Understandingthe-Google-API-Query/

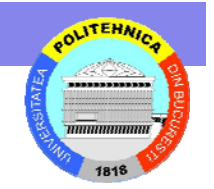

# **Căutarea utilizând restric utarea utilizând restricţii:**

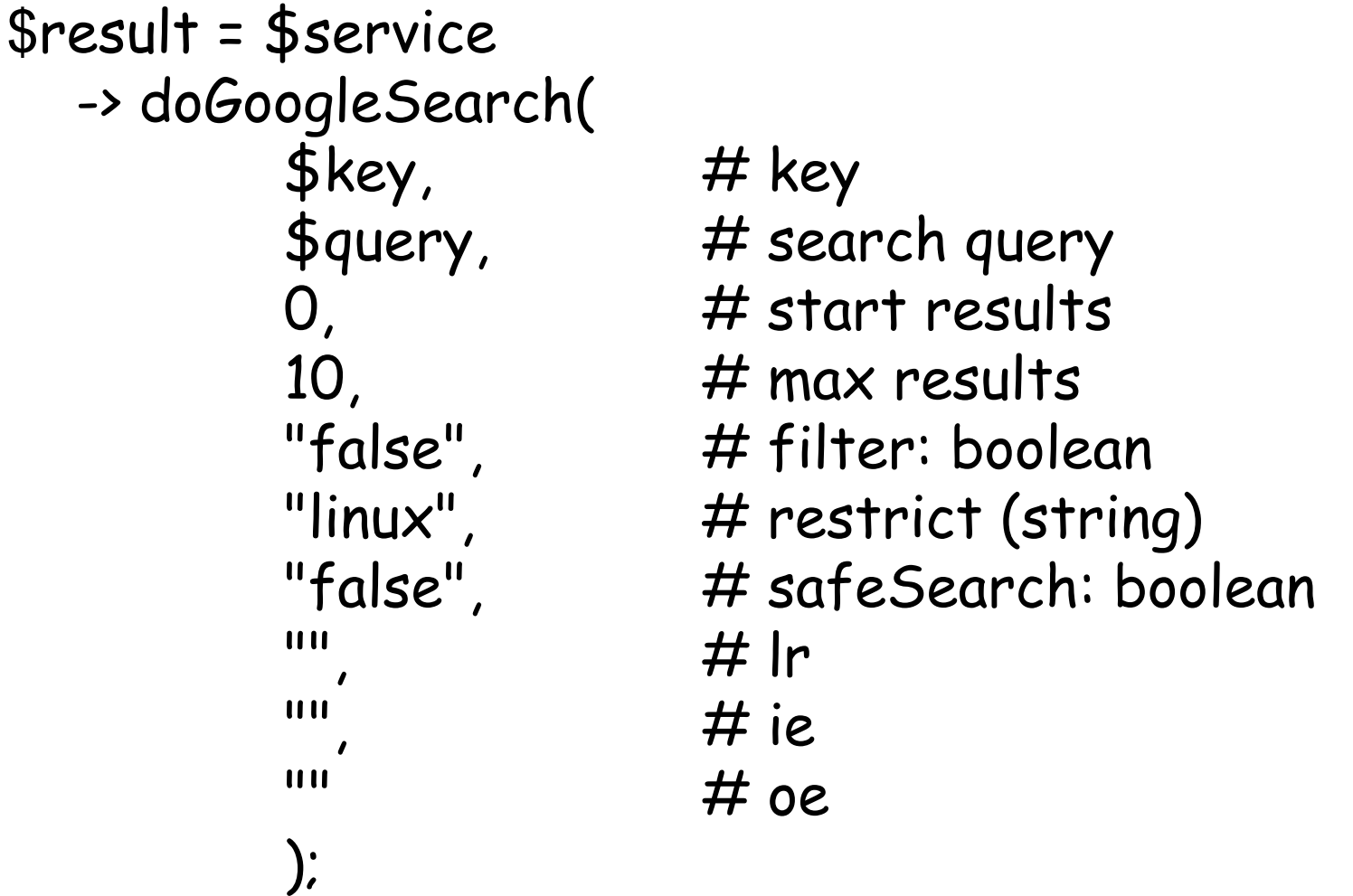

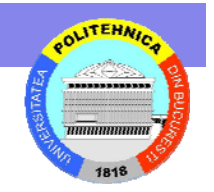

### ${\bf C}$ ăutarea folosind restricții de limbă

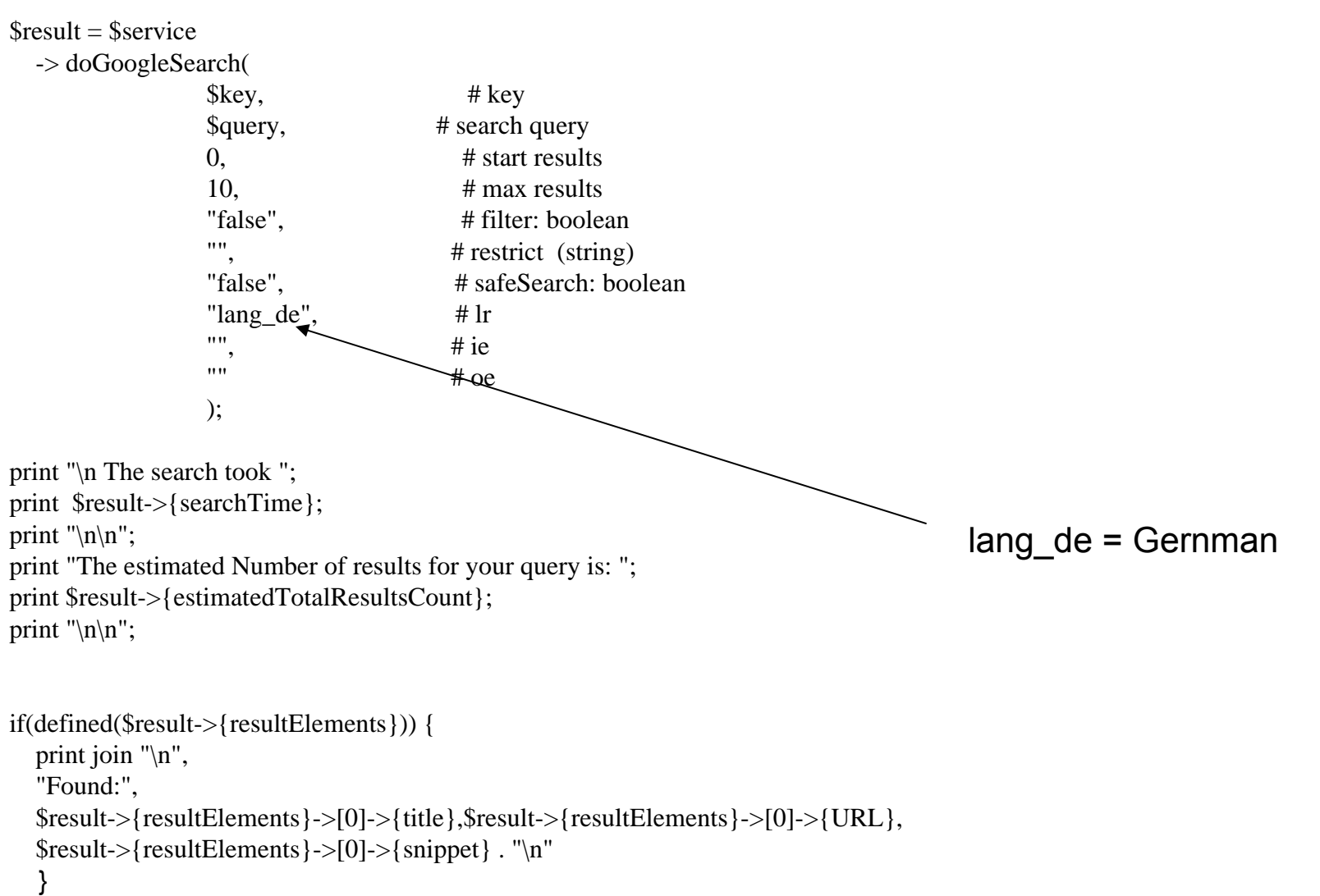

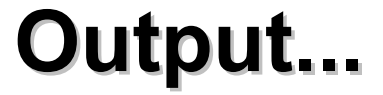

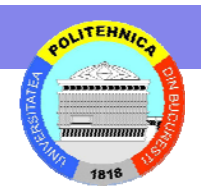

Please Enter Search Itemder sturm

The search took 0.309039

The estimated Number of results for your query is: 206000

Found:

SK <b>STURM</b> GRAZ - Willkommen beim Sk <b>Sturm</b> http://www.sksturm.at/ Eintreten. Puntigamer das bierige Bier, Steiermark.com, Puma, Tipp3,<br> Autohaus Jakob Prügger, Graz - Hausmannstätten. ©

2003 SkSturm <h> </h>

# **Interesant... Interesant...**

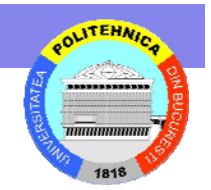

- • Căutaţi "yahoo" şi verificaţi numărul estimat de rezultate întoarse.
- Aşteptaţi în jur de un minut.
- • Căutaţi din nou "yahoo" şi verificaţi numărul de rezultate întoarse.
- •Rezultatul, 5 din 10 ori, va fi diferit...